# e-Tax

#### 1. 医療費控除用通知情報 (e-Tax) の一覧

① 医療費控除用通知情報(e-Tax)の一覧表示 KOSMO Communication Webの被保険者被扶養者向けサービスのトップメニューより、 「医療費控除用通知」⇒「医療費控除用通知」を選択し、 「医療費控除用通知 (e-Tax 向け) ダウンロード画面」を表示します。

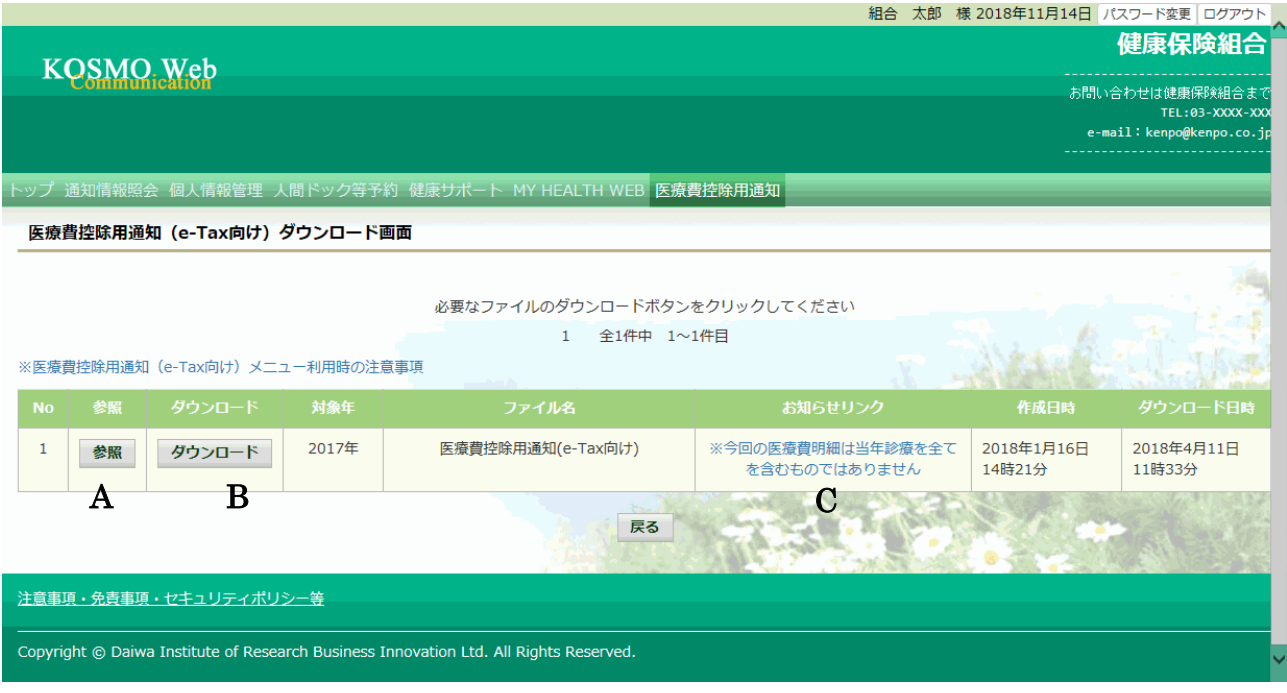

② 医療費控除用通知(e-Tax 向け)の内容表示

 医療費控除用通知(e-Tax 向け)に記載されている医療費明細を確認します。 「参照」ボタン(A)を押下し、「医療費控除用通知(e-Tax 向け)内容参照画面」 を表示します。(→ 2.医療費控除用通知情報(e-Tax)の照会)

・医療費控除用通知 (e-Tax 向け) の保存

「ダウンロードボタン」(B) を押下することにより、内容参照画面の表示を おこなわない場合も、ダウンロードが可能です。 ダウンロードのポップアップより、「名前を付けて保存」を選択することで、 任意の場所に保存することができます。

・お知らせリンク

医療費明細に、当年度の全ての診療情報を含まない場合、「お知らせリンク」欄 (C)に、医療費控除通知(e-Tax 向け)に関するお知らせを表示いたします。 リンクを押下し、「医療費控除用通知(e-Tax 向け)お知らせ画面」を表示しま す。(→ 3. お知らせリンク)

### 2.医療費控除用通知情報(e-Tax)の照会

- ① 医療費控除用通知情報(e-Tax)の内容表示 詳細画面に表示の内容は、確定申告で必要とされている以下の6項目です。
	- 1) 被保険者又は被扶養者の氏名
	- 2)保険者の名称
	- 3)療養を受けた者の氏名
	- 4)療養を受けた年月
	- 5)療養を受けた病院、診療所、薬局その他の者の名称
	- 6)被保険者又はその被扶養者が支払った医療費の額

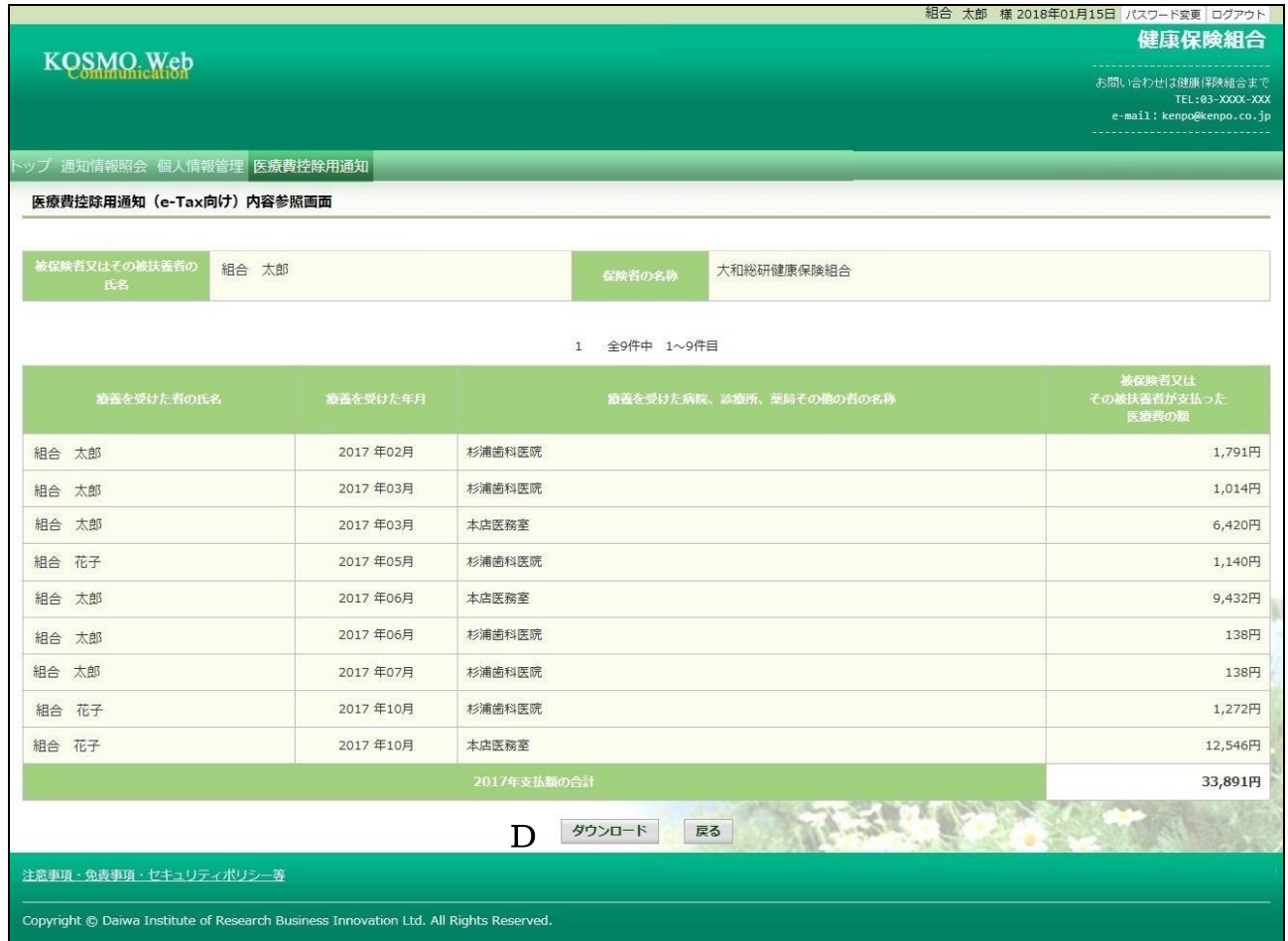

### ② ダウンロード

「ダウンロード」ボタン (D) を押下します。 ダウンロードのポップアップより、「名前を付けて保存」を選択することで、 任意の場所に保存することができます。

※ダウンロードファイルは、「1. 医療費控除用通知情報 (e-Tax) の一覧」 の画面でダウンロードするファイルと同一の内容です。

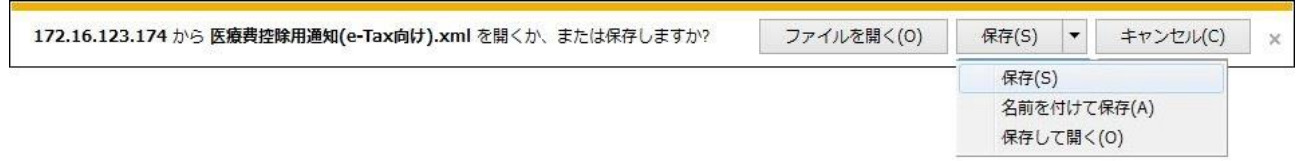

#### 3.お知らせリンク

お知らせリンクの表示

ダウンロードする医療費控除通知に当年度の全ての診療情報を含まない場合、 「※今回の医療費明細は当年診療を全てを含むものではありません」が表示されます。 文章を押下すると、以下の「医療費控除用通知 (e-Tax 向け) お知らせ画面」が 表示されます。

内容をご確認ください。

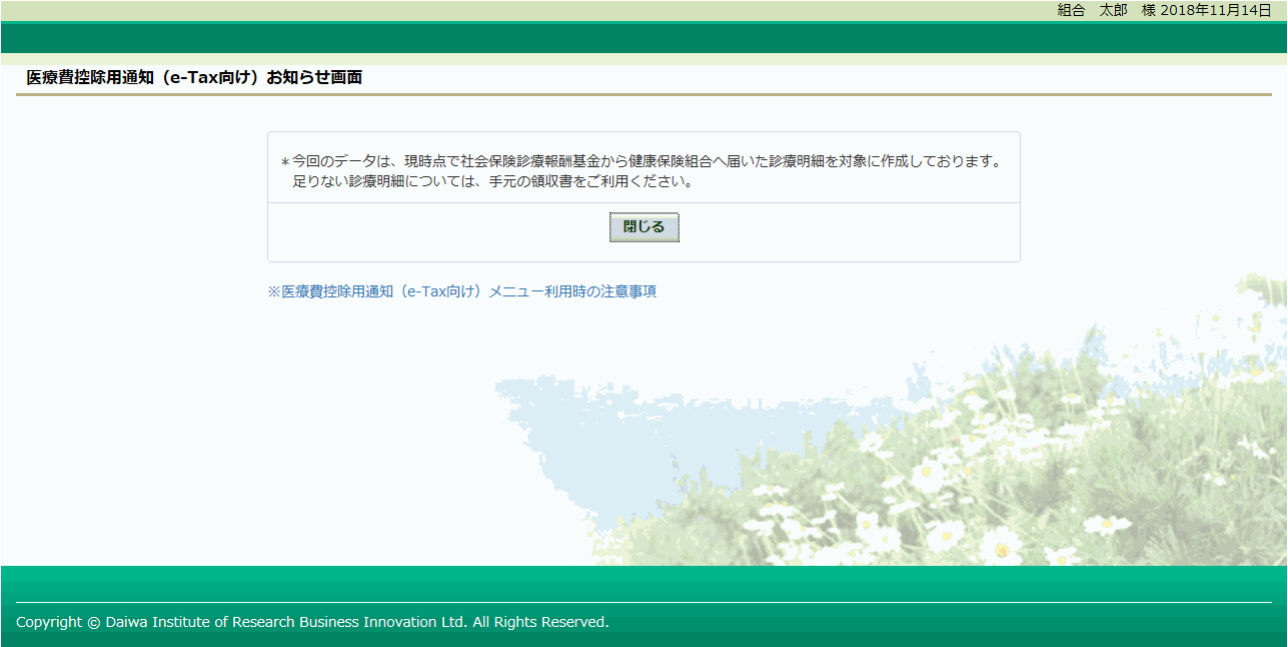

## 医療費控除用通知(e-Tax)メニュー利用時の注意事項

- \* 医療費控除用通知(e-Tax 向け)メニューよりダウンロードしたファイルは、国税電子申請・納税 システム (e-Tax)に取込み利用可能です。
- \* 医療費控除の対象となる支出で、医療費控除用通知(e-Tax 向け)ファイルに含まれないものがあ る場合には、別途領収書に基づいて、国税電子申請・納税システム(e-Tax)に追加入力いただく必 要があります。
- \* 「治療を受けた病院、診療所、薬局、その他の者の名称」が空白の場合は、当該データから該当す る医療費を除く必要がありますので、国税電子申請・納税システム(e-Tax)に取り込み後、 被保険者等が支払った医療費の額欄に表示されている金額を修正して「0円」と入力し、 該当する医療費の領収書に基づいて別途「医療費通知以外の医療費の入力」画面で必要事項を 入力していただく必要があります。詳細については国税庁HPにてご確認ください。
- \* 上記の追加入力、補完入力を行った場合、医療費領収書は確定申告期限から5年間保存する必要が あります。
- \* 「被保険者又はその被扶養者が支払った医療費の額」は、受診医療機関より健康保険組合に届く診 療報酬明細書(レセプト)より計算した自己負担相当額です。

実際にご自身が負担された額が異なる場合(※公費負担医療や地方公共団体が実施する医療費助成、

- (家族)療養費、(家族)出産育児一時金、高額療養費、組合独自の付加給付がある場合など)には、 国税電子申請・納税システム(e-Tax)に取り込み後、公費負担医療の額(上記の※)を差し引く等、 ご自身で額を訂正していただく必要があります。
- \* 医療費控除用通知(e-Tax 向け)ファイルは発行主体である健康保険組合の電子証明書が付与され ております。ダウンロードしたファイルの編集は行えませんので、 修正が必要な場合、国税電子申請・納税システム(e-Tax)に取り込み後、修正を行ってください。
- \* 医療費控除用通知(e-Tax 向け)メニューより印刷出力した明細情報は、医療費控除の申告手続に 利用できません。